# **LASER INTERFEROMETER GRAVITATIONAL WAVE OBSERVATORY**

# **-LIGO-**

# **CALIFORNIA INSTITUTE OF TECHNOLOGY**

# **MASSACHUSETTS INSTITUTE OF TECHNOLOGY**

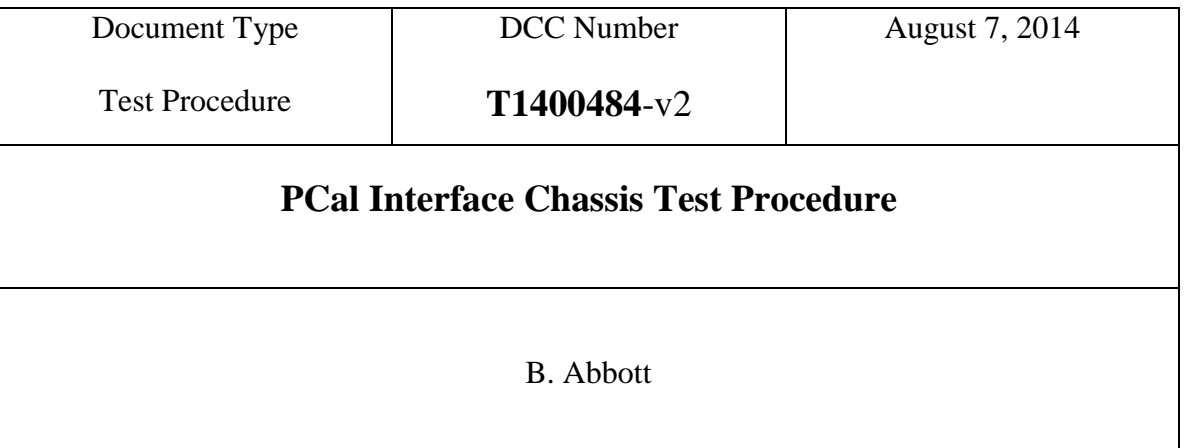

Distribution of this draft: This is an internal working note of the LIGO Laboratory

**California Institute of Technology Massachusetts Institute of Technology LIGO Project – MS 18-33 LIGO Project – MS 20B-145 Pasadena, CA 91125 Cambridge, MA 01239** Phone (626) 395-2129 Phone (617) 253-4824 Fax (626) 304-9834 Fax (617) 253-7014 E-mail: info@ligo.caltech.edu E-mail: info@ligo.mit.edu

<http://www.ligo.caltech.edu/>

Performed by:\_\_\_\_\_\_\_\_\_\_\_\_ Date: Board Serial Number: \_\_\_\_\_\_\_\_\_\_\_\_\_

#### **1. Overview**

The PCal Interface Chassis (D1400153-v1) houses a PCal Interface Board (D1400152-V2), and a PCal Interface Back Board (D1400149-v1). The function of this chassis is Interface the EtherCAT and fast controls and readbacks with the laser AOM and Power Supply chassis, Optical Follower servo, Access control, and several temperature sensors and photodiodes.

#### 2. **Test Equipment**

- **2.1** Power Supply capable of +/- 18V
- **2.2** Voltage Calibrator, or adjustable power supply
- **2.3** SR785 Network Analyzer, or equivalent
- **2.4** Dsub Breakout boards (9-pin, 15-pin, 37-pin)
- **2.5** Digital Multimeter (DMM)

#### 3. **Preliminaries**

- **3.1** Perform visual inspection of the Chassis to make sure nothing looks overtly broken.
- **3.2** Before connecting the power to the box, set a power supply to  $+/-18$  Volts and then turn it off. Connect the power supply to the chassis under test at the connector labeled "Power".
- **3.3** Open the chassis lid, and set (or insert) jumpers such that P1 and P2 are set to the "switched" position on the back board, and WSPDA, and WSPDB, are both set to the "WSPD" position on the main board.
- **3.4** Connect a 37-pin Dsub Breakout board to the "To/From EtherCAT" connector on the back panel.

#### **4. Electrical Tests**

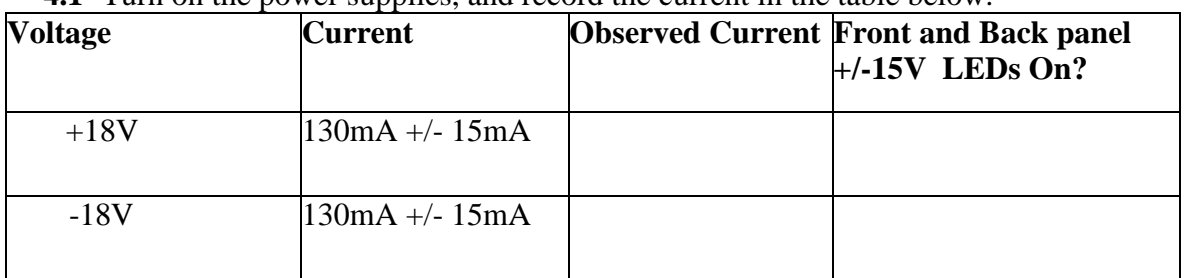

**4.1** Turn on the power supplies, and record the current in the table below.

# **4.2 Continuity Checks**

**4.2.1 Optical follower Continuity:** Attach a 15-pin DSub Breakout board to the connector labled "To/From Optical Follower", and a 9-pin Dsub Breakout to the connector labled "To Anti-Alias Chassis" and Check for continuity (any "No" answer is a fail):

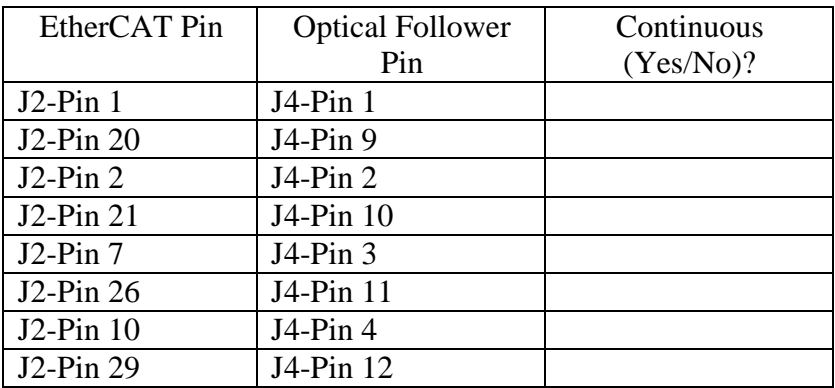

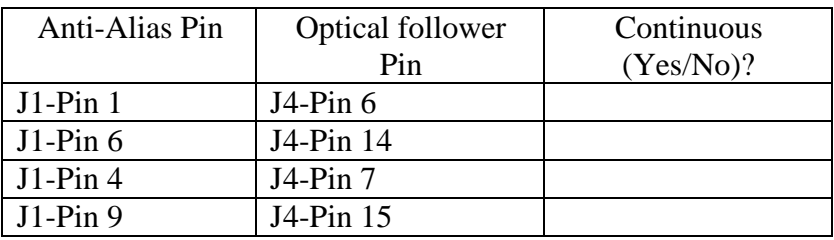

**4.2.2 Laser Power and AOM Chassis Continuity:** Attach a 15-pin DSub Breakout board to the connector labled "To/From Laser Power and AOM Chassis", and a 37-pin Dsub Breakout board to the "To/From EtherCAT" connector on the back panel. Check continuity as below (any "No" answer is a fail):

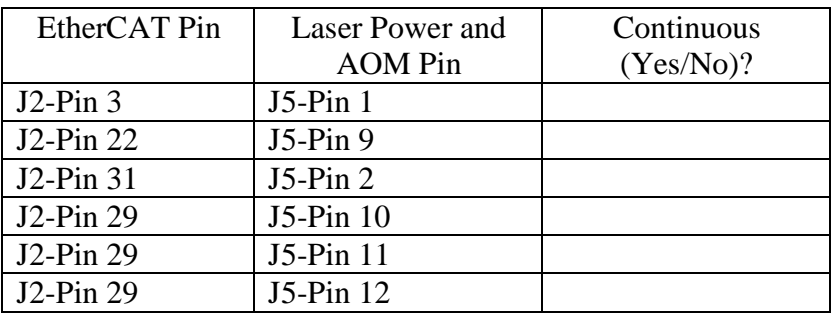

**4.2.3 Access Control Continuity:** Using two 9-pin DSub Breakout boards, or other effective method, short together Pins 2&7 of both the Rx and Tx Temp and Interlock connectors on the front panel. Once this is done, Pins 1&6 on the back panel "To Access Control" connector should be shorted together. Disconnecting either front panel connector should break the short. Operation as stated above? (Yes/No)\_

**4.2.4 WSPD Continuity:** With the WSPDA and WSPDB Jumpers still in the "WSPD" position, Check continuity from the front panel WS PD connector to the EtherCAT connector:

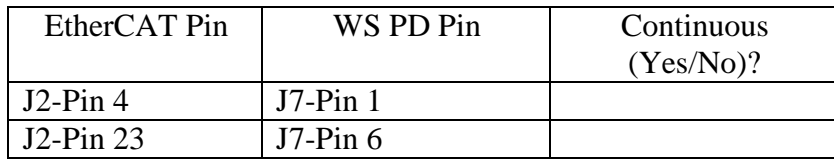

**4.3 Relay Functions:** Verify that Pins 11 and 12 on the EtherCAT connector read +15V with respect to Pin 29 (GND).

Pin  $11 + 15V?$ 

Pin  $12 + 15V?$ 

Using a clip lead, tie EtherCAT Pin 11 (+15V) to Pin 13 (Beckhoff remote GND). Next clip a long clip lead to pin 12 (+15V), and use this to actuate the relays in the table below. In cells that call out Local/Remote switch position, verify that the switch is in that position. Look for the appropriate signal (and LED lighting, where appropriate), and record the results in the table below:

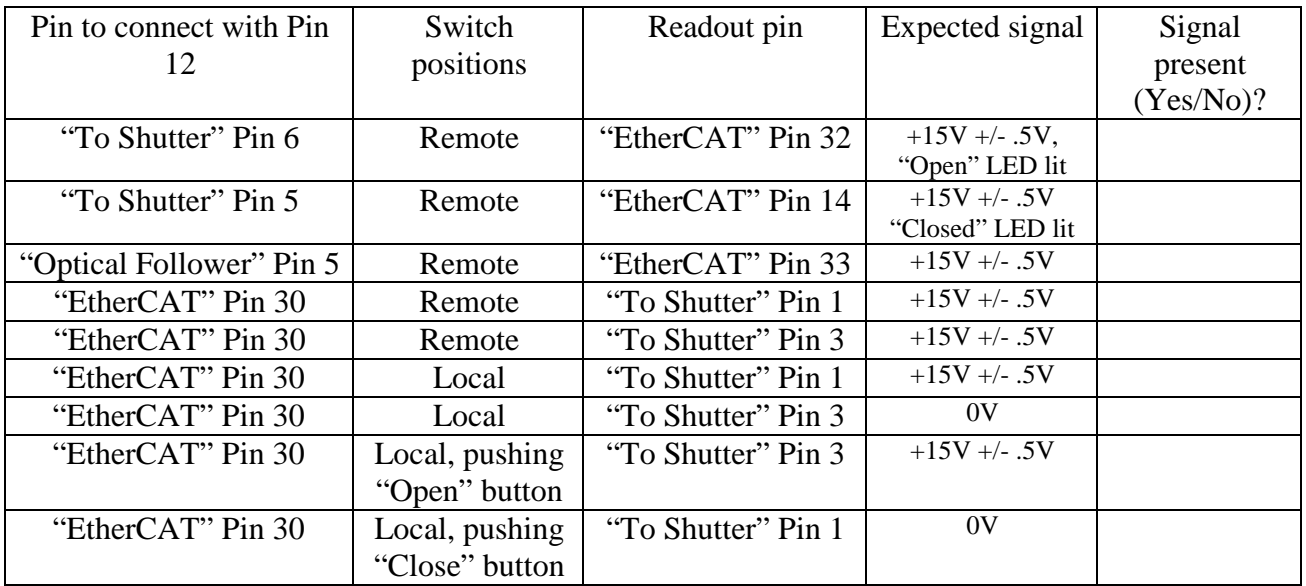

Disconnect both clip leads.

# **4.4 Photodiode input tests:**

**4.4.1 Signal Tests:** Using a network analyzer, apply a 5Vp-p, signal and sweep from 100Hz to 100KHz to the appropriate pins in the table below. Read out the signal differentially (A-B) for the Anti-Alias pins, and single-ended for the BNC monitors, and verify that the signal is correct across the entire frequency range:

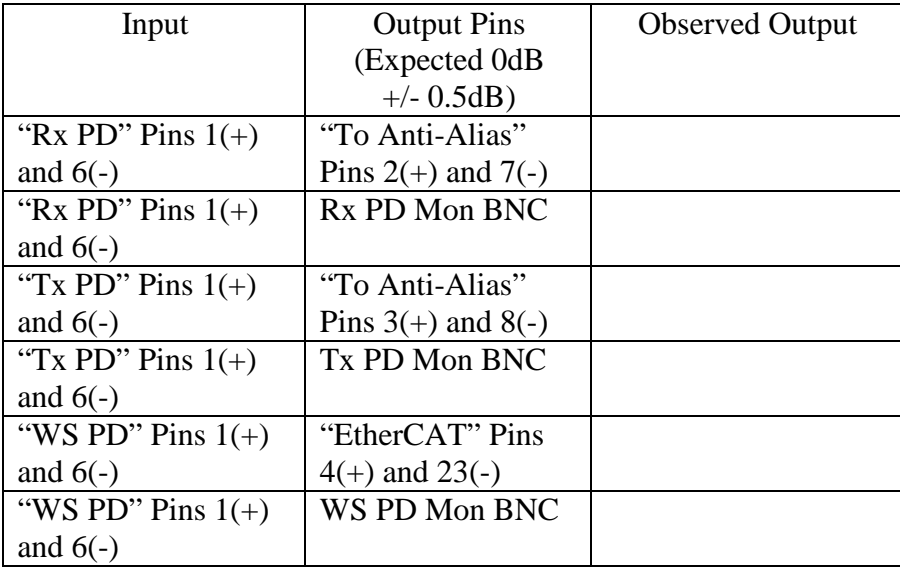

**4.4.2 Alternate WSPD Input Test:** Now move the jumpers WSPDA and WSPDB from the "WSPD" position, to the Alt. WSPD position. Apply the above signal to the front panel "Alt. WSPD" BNC, and read out the signal in the appropriate places in the table below:

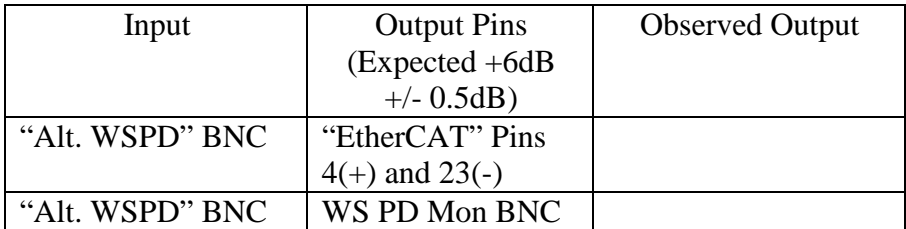

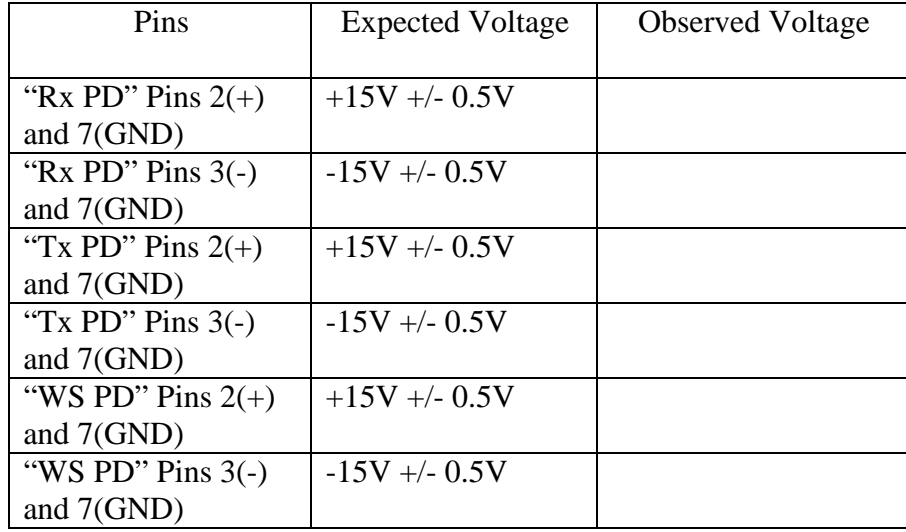

**4.4.3 Power to PD tests:** The front panel connectors supply power to the remote photodiode boxes. These tests check to make sure the voltages are present.

**4.5 Laser Diode Current and Temperature Tests:** Using a network analyzer, apply a 1Vp-p, signal and sweep from 100Hz to 100KHz to the appropriate pins in the table below. Read out the signal differentially (A-B) for the Anti-Alias pins, and verify that the signal is correct across the entire frequency range:

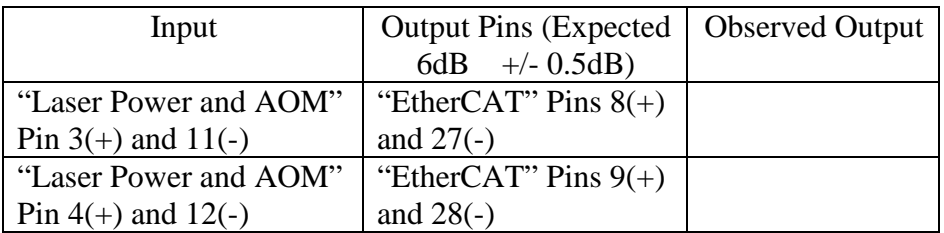

**4.6 Temperature Sensor tests:** Set up the Voltage Calibrator to output current, and connect the ground lead to Pin 2 of the "To Shutter" connector (Board GND). Apply 1mA onto the appropriate pins, and read out the signal using a DMM as per the table below:

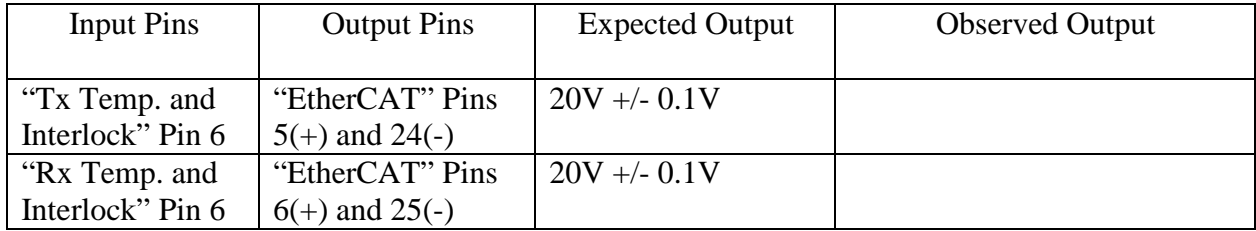

Move the jumpers WSPDA and WSPDB back to the "WSPD" position.